**Paper Settings** Ustaw rozmiar i typ papieru dla załadowanego papieru. Można później Select paper size and zmienić te ustawienia. Vyberte formát a typ vloženého papíru. Tato nastavení můžete později změnit. **B** Proceed Állítsa be a betöltött papír méretét és típusát. Ezeket a beállításokat később is

módosíthatja. Nastavte veľkosť a typ papiera, ktorý vkladáte. Tieto nastavenia môžete neskôr zmeniť.

Das Gerät ist nicht für die Benutzung im unmittelbaren Gesichtsfeld am Bildschirmarbeitsplatz vorges Um störende Reflexionen am Bildschirmarbeitsplatz zu vermeiden, darf dieses Produkt nicht im unmittelbaren Gesichtsfeld platziert werden.

Setați formatul şi tipul hârtiei încărcate. Puteți schimba aceste setări ulterior.

Обладнання відповідає вимогам Технічного регламенту обмеження використа небезпечних речовин в електричному та електронному обладнанні.

Tüketicilerin şikayet ve itirazları konusundaki başvuruları tüketici mahkemelerine ve tüketici hakem heyetlerine yapılabili

**A kezdeti beállításkor győződjön meg róla, hogy azokat a tintapatronokat használja, amelyeket ehhez a nyomtatóhoz kapott. Ezek a patronok nem menthetők meg a későbbi használathoz. Az első tintapatronok részint arra is használatosak, hogy feltöltsék a nyomtatófejet. Ezek a patronok kevesebb oldal nyomtatását teszik** 

**lehetővé, mint a következő patronok.**

**Pri prvotnej inštalácii zaistite, aby ste použili atramentové kazety, ktoré boli priložené k tejto tlačiarni. Tieto kazety sa nesmú odkladať na použitie neskôr. Prvotné atramentové kazety sa čiastočne použijú na naplnenie tlačovej hlavy. S týmito kazetami vytlačíte menej stránok** 

**než s následnými atramentovými kazetami.**

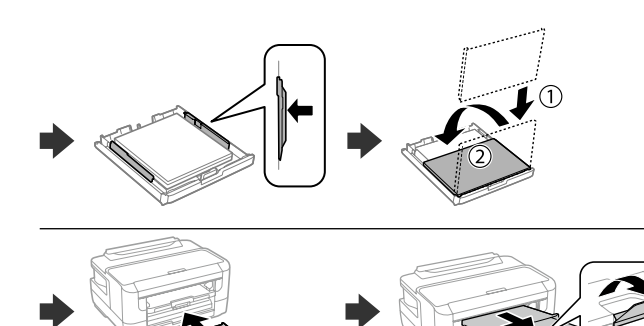

**Pentru configurarea inițială, asigurați-vă că utilizați cartușele de cerneală livrate cu această imprimantă. Aceste cartușe nu pot fi păstrate pentru o utilizare ulterioară. Cartușele de cerneală inițiale vor fi utilizate parțial pentru încărcarea capului de tipărire. Aceste cartușe vor tipări mai puține pagini comparativ cu cartușele pe care le veți** 

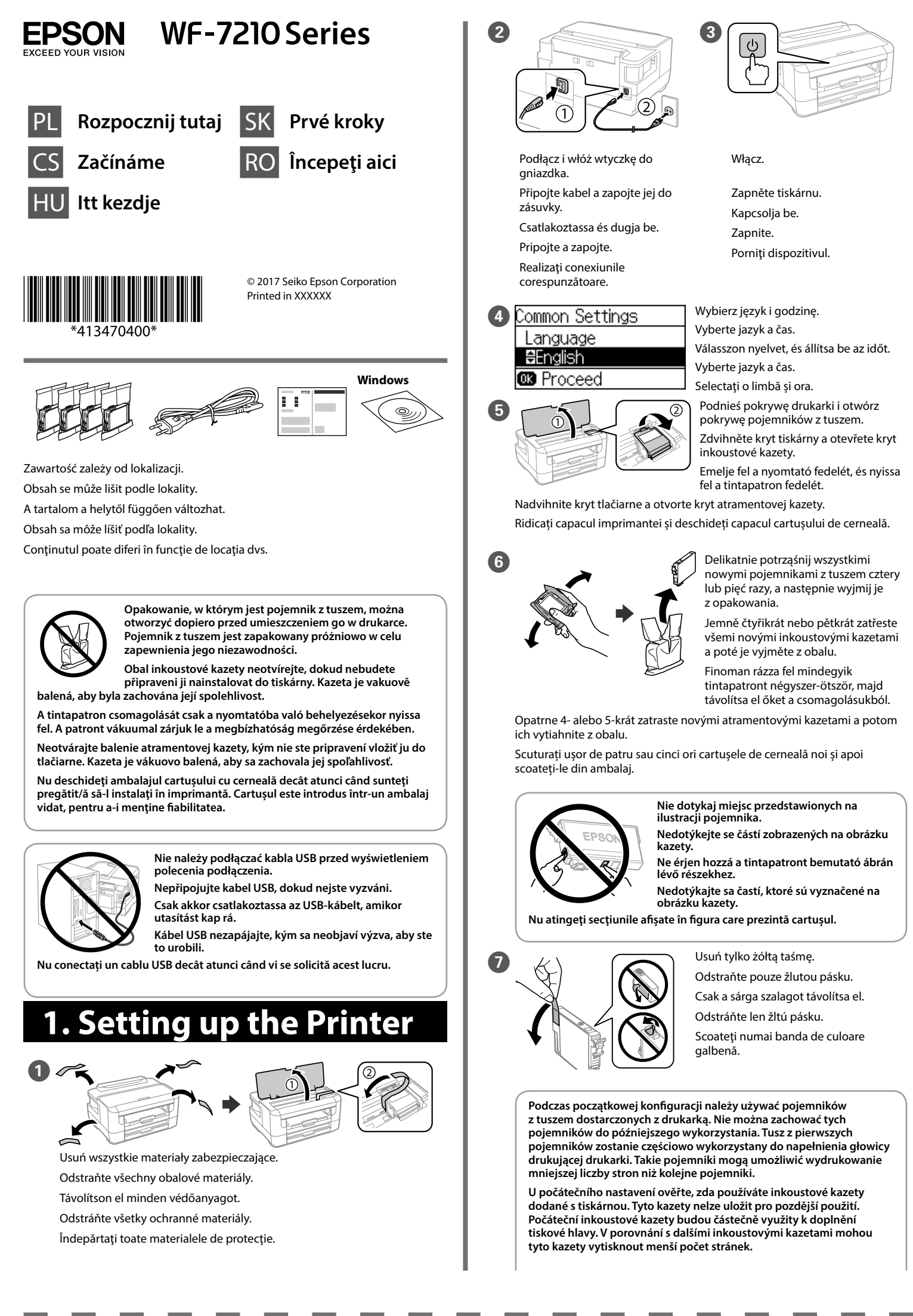

# **2. Installing Software**

**Windows**

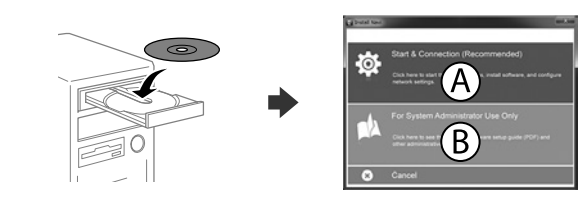

Włóż dysk CD, a następnie wybierz pozycję A. Aby podłączyć wiele komputerów jako administrator systemu, wybierz pozycję B i zapoznaj się z *Przewodnikiem administratora* w celu skonfigurowania ustawień administratora.

Vložte disk CD a vyberte možnost A. Pokud potřebujete jako správce systému připojit více počítačů, vyberte možnost B a v příručce *Příručka správce* vyhledejte informace o provedení nastavení jako správce.

Helyezze be a CD-lemezt, majd válassza az A lehetőséget. Ha rendszergazdaként több számítógépet kell csatlakoztatnia a termékhez, akkor válassza a B lehetőséget, és a *Rendszergazdai kézikönyv* segítségével végezze el a rendszergazdai beállításokat.

Vložte disk CD a potom vyberte A. Ak potrebujete pripojiť viac počítačov ako správca systému, vyberte možnosť B a pozrite si *Príručku správcu*, kde nájdete informácie o nastaveniach správcu.

**utiliza ulterior.**  $\left( 3 \right)$ Włóż wszystkie cztery pojemniki. Dociśnij każdy pojemnik do momentu, aż się zatrzaśni Vložte všechny čtyři kazety. Tlačte na každou jednotku, dokud necvakne. Helyezze be mind a négy patront. Nyomja le mindegyiket kattanásig. Vložte všetky štyri kazety. Zatlačte jednotlivé jednotky, kým nezacvaknú na mieste. Introduceți toate cele patru cartușe. Apăsați fiecare unitate până la auzirea unui clic. **9 I I I** Zamknij pokrywę pojemników z tuszem i powoli opuść pokrywę drukarki. Pomalu zavřete kryt inkoustové kazety a kryt tiskárny. Zárja be a tintapatron fedelét, majd lassan engedje le a nyomtató fedelét. Zatvorte pomaly kryt atramentovej kazety a tlačiarne. Închideți capacul cartușului de cerneală și capacul imprimantei încet.  $\bf \Phi$ Information nitialization complete. **B** Proceed Poczekaj na zakończenie napełniania tusz Počkejte na dokončení plnění inkoustu. Várjon a tintatöltés befejeződéséig. Počkajte na dokončenie napĺňania atramentom. Așteptați finalizarea încărcării cartusului 1 Załaduj papier do kasety na papier stroną do zadrukowania skierowaną do<br>dołu. Do kazety na papír vložte papír tiskovou stranou dolů. Töltse be a papírkazettába a papírt a nyomtatandó oldalával lefelé. Vložte papier do kazety na papier tlačovou stranou smerom nadol. Încărcaţi hârtie în caseta pentru hârtie cu partea imprimabilă orientată în jos.

Introduceți cd-ul și apoi selectați A. Dacă trebuie să conectați mai multe computere ca administrator de sistem, selectați B și consultați *Ghidul administratorului* pentru a configura setările de administrator.

**Po wyświetleniu powiadomienia zapory należy zezwolić na dostęp dla aplikacji Epson.**

**Pokud se zobrazí upozornění brány firewall, povolte aplikacím společnosti Epson přístup.**

**Ha a tűzfal megjelenít egy figyelmeztetést, akkor engedélyezze az elérést az Epson-alkalmazások számára.**

**Ak sa objaví upozornenie brány firewall, povoľte aplikáciám Epson prístup. Dacă apare alerta de Firewall, permiteţi accesul pentru aplicaţiile Epson.**

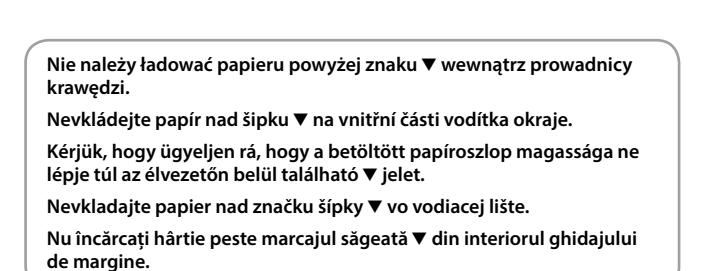

**Print Quality Help**

Windows® is a registered trademark of the Microsoft Corporation. Mac is a trademark of Apple Inc., registered in the U.S. and other countries. Android™ is a trademark of Google Inc.

Maschinenlärminformations-Verordnung 3. GPSGV: Der höchste Schalldruckpegel beträgt 70 dB(A) oder weniger gemäss EN ISO 7779.

Для пользователей из России срок службы: 3 года.

AEEE Yönetmeliğine Uygundur.

Ürünün Sanayi ve Ticaret Bakanlığınca tespit ve ilan edilen kullanma ömrü 5 yıldır.

Üretici: SEIKO EPSON CORPORATION

Adres: 3-5, Owa 3-chome, Suwa-shi, Nagano-ken 392-8502 Japan Tel: 81-266-52-3131

Web: http://www.epson.com/

**Uwaga dotycząca przesyłania informacji o drukarce (tylko użytkownicy w Europie)**

Podłączenie drukarki do Internetu (bezpośrednio lub za pośrednictwem komputera) powoduje przesłanie informacji o drukarce do firmy Epson w Japonii. Firma Epson będzie wykorzystywać te informacje, aby sprawdzać, czy drukarka jest objęta jakimś programem Epson. Informacje będą przechowywane, aby uniknąć powtarzania potwierdzeń. Przy pierwszym połączeniu może zostać wysłane i wydrukowane na drukarce potwierdzenie zawierające informacje o powiązanych produktach i usługach.

### **Poznámka o přenosu informací o tiskárně (pouze pro uživatele v Evropě)**

Pokud tiskárnu připojíte k internetu (přímo nebo prostřednictvím počítače), budou její identifikační údaje přeneseny do společnosti Epson v Japonsku. Společnost Epson pomocí těchto informací zkontroluje, zda je tiskárna zařazena v některém z podporovaných programů společnosti Epson, a uloží dané informace, aby nedošlo k opětovnému potvrzování. Poprvé může být potvrzení odesláno a vytištěno na vaší tiskárně, včetně informací o příslušných produktech a službách.

## **A nyomtatóra vonatkozó információk továbbításával kapcsolatos**

**tájékoztatás (kizárólag az Európában tartózkodó felhasználóknak szól)** Ha nyomtatóját az internethez csatlakoztatja (akár közvetlenül, akár egy számítógépen keresztül), akkor a rendszer a nyomtató identitását elküldi az Epson vállalat Japánban található központja felé. Az Epson ennek az információnak a segítségével ellenőrzi, hogy a nyomtató részt vesz-e az Epson vállalat bármely támogatott programjában, és az így fogadott információt eltárolja az esetleges ismételt visszaigazolások elkerülése érdekében. Ha az Epson vállalat az információkat első alkalommal kapja meg, akkor előfordulhat, hogy az Epson vállalat visszaigazolást küld (beleértve a releváns termékekre és/vagy szolgáltatásokra vonatkozó információkat is), amelyet nyomtatója automatikusan kinyomtat.

### **Oznámenie o prenose informácií o tlačiarni (len pre používateľov v Európe)**

Po pripojení tlačiarne k internetu (priamo alebo cez počítač) sa prenášajú informácie o tlačiarni do spoločnosti Epson v Japonsku. Spoločnosť Epson využíva tieto informácie na overenie, či je to v nejakom programe podporovanom spoločnosťou , a ukladajú sa, aby sa predišlo opakovanému zisťovaniu. Pri prvej príležitosti môžu byť zistenia odoslané a vytlačené na vašej tlačiarni, vrátane informácií o súvisiacich produktoch a službách.

### **Notă privind transmiterea informațiilor de imprimantă (doar pentru utilizatorii din Europa)**

Prin conectarea imprimantei la Internet (direct sau prin intermediul unui computer), veți transmite identitatea imprimantei către Epson în Japonia. Epson va utiliza aceste informații pentru a verifica dacă imprimanta este înscrisă într-un program susținut de Epson și va stoca informațiile pentru a evita confirmările repetate. La prima identificare, o confirmare poate fi trimisă și tipărită cu imprimanta dumneavoastră, incluzând informații despre produsele și serviciile relevante.

The contents of this manual and the specifications of this product are subject to change without notice.

# **Epson Connect**

**https://www.epsonconnect.com/**

Używając urządzenia przenośnego, można drukować z dowolnego miejsca na świecie w drukarce zgodnej z Epson Connect. Aby uzyskać więcej informacji, należy odwiedzić stronę sieciową.

Ze svého mobilního přístroje můžete odkudkoli na světě tisknout pomocí produktu, který je kompatibilní se službou Epson Connect. Další informace naleznete na webu.

Mobileszköze segítségével a világ bármely részéről nyomtathat Epson Connectkompatibilis készülékére. Látogassa meg a weboldalt további információkért.

Pomocou mobilného zariadeniam môžete na svojom zariadení kompatibilnom s aplikáciou Epson Connect tlačiť z ľubovoľného miesta na svete. Ďalšie informácie nájdete na webovej stránke.

Prin utilizarea dispozitivelor mobile, puteţi tipări din orice locaţie de pe glob pe imprimanta dvs. compatibilă cu serviciul Epson Connect. Pentru mai multe informaţii, vizitaţi site-ul web.

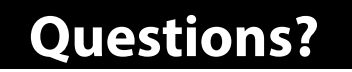

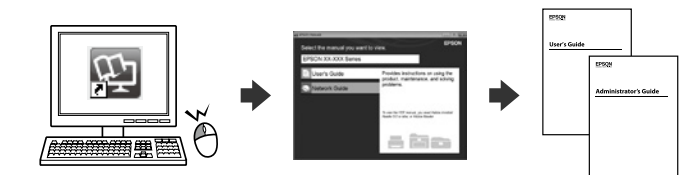

Można otworzyć *podręczniki PDF* za pomocą ikony skrótu bądź pobrać najnowsze wersje z poniższej witryny.

Pomocí ikony zástupce můžete otevřít *příručky ve formátu PDF* nebo můžete stáhnout nejnovější verze z následujícího webu.

A *PDF formátumú használati útmutatókat* a parancsikonra kattintva nyithatja meg, illetve letöltheti a legújabb verziókat a következő weboldalról.

Môžete pomocou ikony odkazu otvoriť *Používateľské príručky vo formáte PDF*, prípadne si prevezmite najnovšie verzie z nasledujúcej webovej stránky. Puteți deschide *manualele PDF* de la pictograma de comandă rapidă sau descărcaţi cele mai recente versiuni de pe următorul site web.

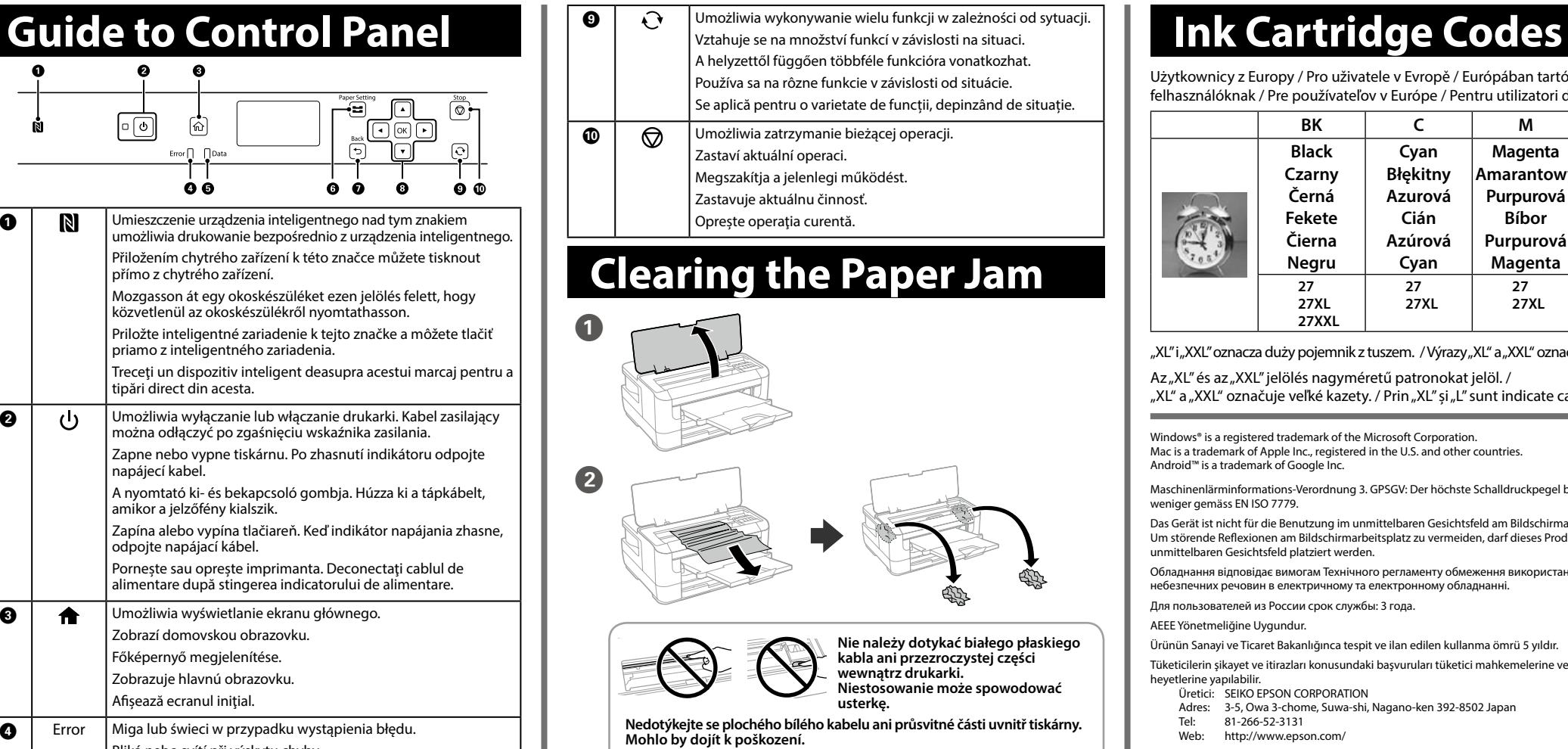

**http://www.epson.eu/Support (Europe) http://support.epson.net/ (outside Europe)**

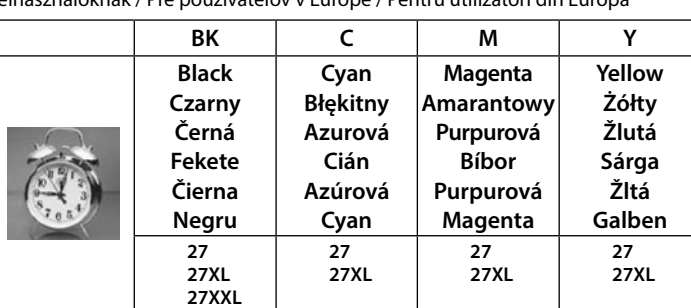

"XL" i "XXL" oznacza duży pojemnik z tuszem. / Výrazy "XL" a "XXL" označují velké kazety. /

Az "XL" és az "XXL" jelölés nagyméretű patronokat jelöl.

"XL" a "XXL" označuje veľké kazety. / Prin "XL" și "L" sunt indicate cartușele mari.

**No CD/DVD drive Mac OS**

Aby rozpocząć proces instalacji, odwiedź stronę sieciową, zainstaluj oprogramowanie i skonfiguruj ustawienia sieciowe. Pomocí webu proveďte nastavení, nainstalujte software a proveďte konfiguraci

sítě. Látogassa meg a weboldalt a telepítés indításához, telepítse a szoftvert, majd végezze el a hálózati beállítások konfigurálását.

Ak chcete spustiť proces inštalácie, nainštalovať softvér a nakonfigurovať nastavenia siete, navštívte príslušnú webovú lokalitu.

Vizitaţi site-ul web pentru a iniţia procesul de configurare, instala software-ul şi configura setările reţelei.

### **iOS/Android**

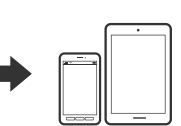

Więcej informacji o drukowaniu z poziomu smartfona lub tabletu można znaleźć w *Przewodniku użytkownika*.

Další informace o tisku z chytrého telefonu nebo tabletu naleznete v příručce *Uživatelská příručka*. Az okostelefonról vagy táblagépről történő nyomtatásra vonatkozó bővebb információkért lásd a *Használati útmutató*.

Ďalšie informácie o tlači zo smartfónu alebo tabletu nájdete v *Používateľskej príručke*.

Consultați *Ghidul utilizatorului* pentru mai multe informații privind tipărirea de la un smartphone sau tabletă.

Użytkownicy z Europy / Pro uživatele v Evropě / Európában tartózkodó felhasználóknak / Pre používateľov v Európe / Pentru utilizatori din Europa

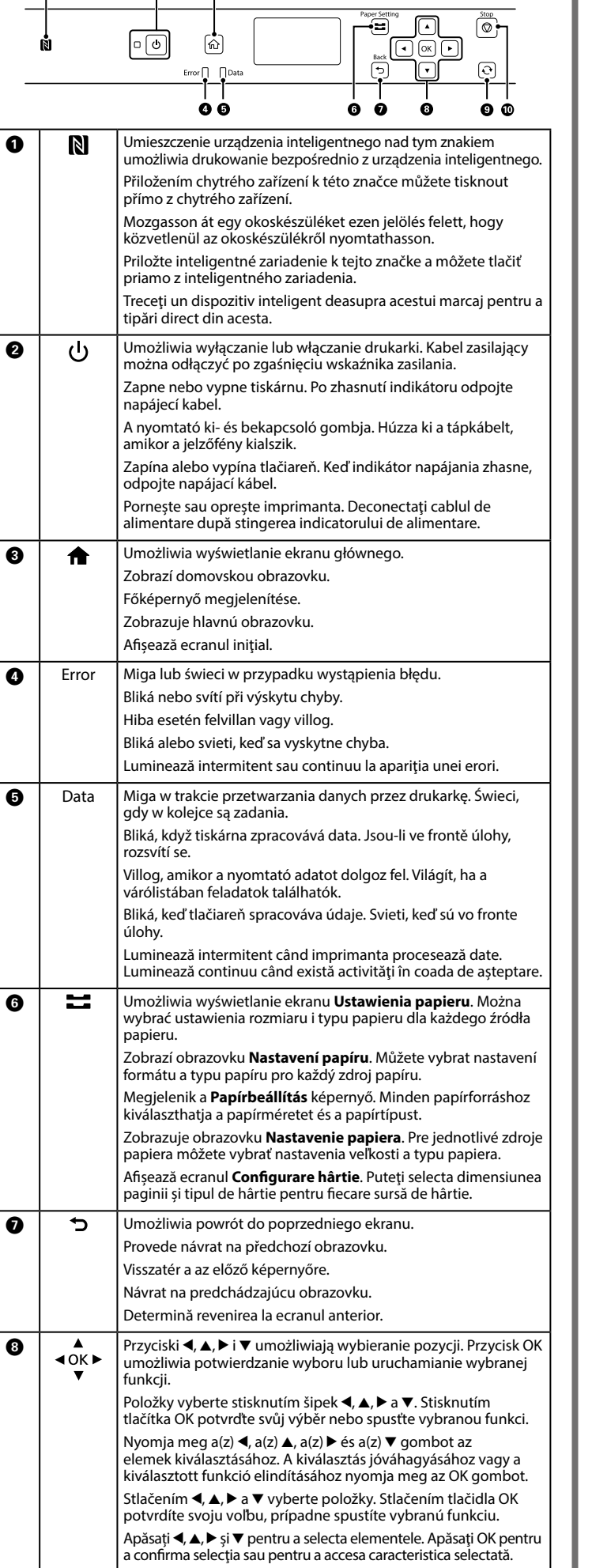

Vztahuje se na množství funkcí v závislosti na situaci.

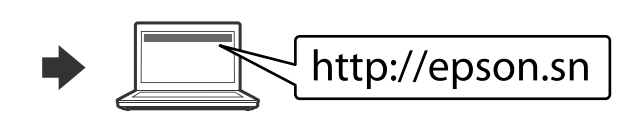

**Ne érintse meg a fehér lapos kábelt és/vagy az átlátszó részt a** 

**nyomtató belsejében.**

**Ha mégis így tenne, azzal működészavart idézhet elő.**

**Nedotýkajte sa bieleho plochého kábla ani priehľadnej časti vo vnútri** 

**tlačiarne. Mohlo by dôjsť k poruche.**

**Nu atingeţi cablul alb plat sau componenta translucidă din interiorul** 

**imprimantei.**

**În caz contrar se poate produce o defecţiune.**

 $\left(3\right)$ 

Jeżeli na wydrukach brakuje pewnych segmentów lub linie są poprzerywane, wydrukuj wzór testu dysz, aby sprawdzić, czy dysze głowicy drukującej są zatkane.

Więcej informacji można znaleźć w *Przewodniku użytkownika*.

Pokud na výtiscích vidíte chybějící segmenty nebo přerušené řádky, vytiskněte kontrolní vzorek trysek a zkontrolujte, zda nejsou trysky tiskové hlavy ucpané.

Další podrobnosti naleznete v příručce *Uživatelská příručka*. Ha hiányzó részeket vagy megtört vonalakat lát a kinyomtatott

dokumentumokon, nyomtasson fúvóka-ellenőrző mintát annak ellenőrzéséhez,

hogy nincsenek-e eltömődve a nyomtatófej fúvókái. További részletekért lásd a *Használati útmutatót*.

Ak sa vám zdá, že na výtlačkoch chýbajú nejaké časti, vytlačte vzor kontroly trysiek a skontrolujte, či nie sú trysky na tlačovej hlave zanesené.

Ďalšie podrobnosti nájdete v *Používateľskej príručke*.

Dacă observați segmente lipsă sau linii întrerupte pe paginile tipărite, tipăriți un model de verificare duză pentru a verifica dacă duzele capului de tipărire nu

sunt înfundate.

Consultați *Ghidul utilizatorului* pentru mai multe detalii.

Select paper size and промените тези настройки по-късно. Iestatiet ievietotā papīra izmēru un veidu. Šos iestatījumus vēlāk varat **@** Proceed mainīt.

- Ja parādās ugunsmūra brīdinājums, atļaujiet piekļūt "Epson" **lietojumprogrammām.**
- **Jei parodomas užkardos įspėjimas, suteikite prieigą Epson programoms. Tulemüüri hoiatuste kuvamise korral lubage Epsoni rakendustele juurdepääs.**

/indows® is a registered trademark of the Microsoft Corporation. Mac is a trademark of Apple Inc., registered in the U.S. and other countries. Android™ is a trademark of Google Inc.

Nustatykite įdėto popieriaus dydį ir tipą. Vėliau šias nuostatas galėsite pakeisti. Valige laaditud paberi formaat ja tüüp. Saate neid sätteid hiljem muuta.

**Uzstādot pirmo reizi, izmantojiet printera komplektā iekļautās tintes** 

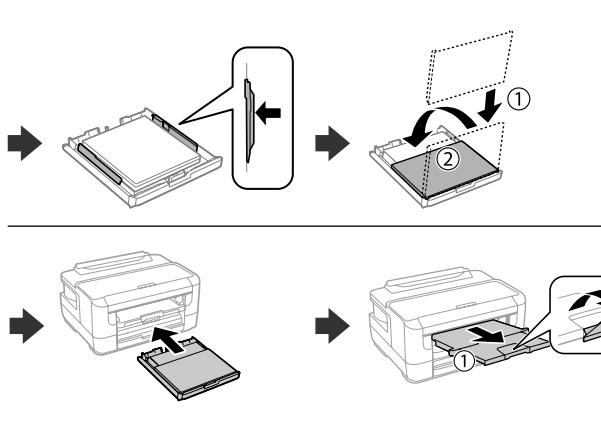

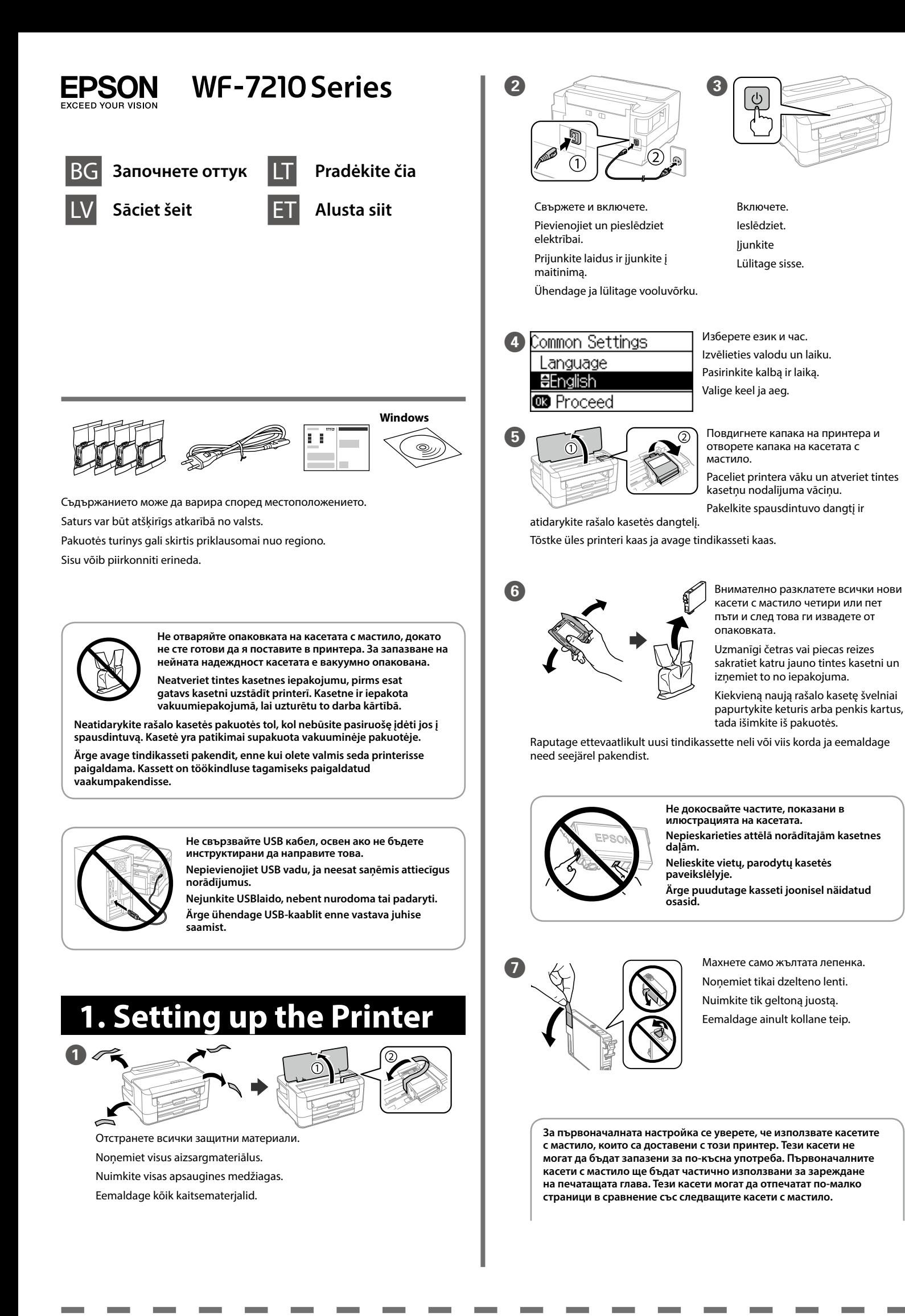

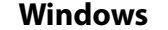

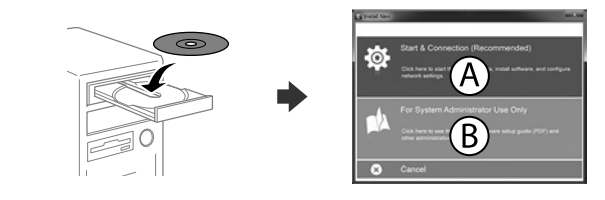

Поставете компактдиска и изберете A. Ако желаете да свържете няколко компютъра като системен администратор, изберете B и вижте *Ръководството на администратора* за конфигуриране на настройките на администратора.

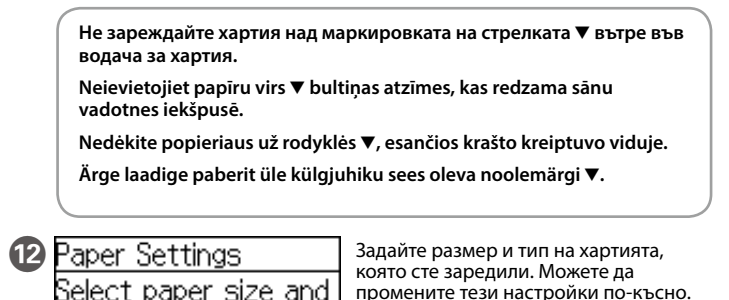

**kasetnes. Šīs kasetnes nevar saglabāt vēlākai lietošanai. Sākotnējās tintes kasetnes daļēji tiks izmantotas drukas galviņas uzpildei. Iespējams, ar šīm kasetnēm varēs apdrukāt mazāku lapu skaitu, nekā ar turpmāk izmantotajām. Pradinei parengčiai būtinai naudokite su šiuo spausdintuvu pateiktas rašalo kasetes. Šių kasečių negalima saugoti vėlesniam naudojimui. Pradinės rašalo kasetės bus iš dalies sunaudotos pripildant spausdinimo galvutę. Šios kasetės gali atspausdinti mažiau puslapių, palyginti su vėliau naudojamomis rašalo kasetėmis. Algseks häälestuseks kasutage kindlasti tindikassette, mis olid printeriga kaasas. Neid kassette ei saa hoida alles hilisemaks kasutamiseks. Algseid tindikassette kasutatakse osaliselt prindipea laadimiseks. Nende kassettidega võib saada printida vähem lehti kui järgmiste tindikassettidega.**  $\overline{8}$ Поставете всичките четири касети. Натиснете всяка касета, докато щракне. Ievietojiet visas četras kasetnes. Uzspiediet uz katras no tām, līdz atskan klikšķis Įdėkite visas keturias kasetes. Spauskite kiekvieną įrenginį, kol spragtelės. Sisestage kõik neli kassetti. Vajutage iga üksust, kuni kostab klõps. **D**  $\bigcirc$  **I**  $\bigcirc$  **J**  $\bigcirc$  3атворете бавно капака на касетата с мастило и капака на принтера. Lēnām aizveriet tintes kasetņu nodalījuma vāciņu un printera vāku. Uždarykite rašalo kasetės dangtelį ir lėtai nuleiskite spausdintuvo dangtį Sulgege aeglaselt tindikasseti kaas ja printeri kaas. <sup>10</sup> Information nitialization complete. **B** Proceed Изчакайте, докато зареждането с мастило завър Pagaidiet, kamēr beidzas tintes uzpilde. Palaukite, kol rašalo pripildymas bus užbaigtas. Oodake, kuni tindi laadimine on lõppenud. 11 Заредете хартията в касетата за хартия по такъв начин, че страната за печат да е насочена надолу. Ar apdrukājamo pusi uz leju ievietojiet papīra kasetē papīru. Įdėkite popierių į popieriaus kasetę spausdinimo puse žemyn. Laadige paber paberikassetti prinditav külg ülal.

Ievietojiet kompaktdisku un izvēlieties A. Ja nepieciešams pievienot vairākus datorus kā sistēmas administratoram, izvēlieties B un skatiet *Administratora rokasgrāmatā* informāciju par to, kā izvēlēties administratora iestatījumus . Įdėkite CD ir pasirinkite A. Jei kaip sistemos administratorius turite prijungti kelis kompiuterius, pasirinkite B ir žr. *Administratoriaus vadovą*, kad atliktumėte administratoriaus nustatymų sąranką.

Naudodami mobilųjį įrenginį galite spausdinti suderinamu "Epson Connect" produktu iš bet kurios pasaulio vietos. Norėdami gauti daugiau informacijos, apsilankykite interneto svetainėje.

Mobiilseadet kasutades saate teenusega Epson Connect ühilduvast tootest printida ükskõik millisest kohast maailmas. Lisateabe saamiseks külastage .<br>veebisaiti.

Sisestage CD ja seejärel valige A. Kui teil on vaja süsteemi administraatorina ühendada mitu arvutit, valige B ja vaadake administraatori sätteid *Administraatori juhendist*.

**Ако се появи предупреждение на защитната стена, разрешете достъпа за приложения на Epson.**

# **2. Installing Software**

Maschinenlärminformations-Verordnung 3. GPSGV: Der höchste Schalldruckpegel beträgt 70 dB(A) oder weniger gemäss EN ISO 7779.

Das Gerät ist nicht für die Benutzung im unmittelbaren Gesichtsfeld am Bildschirmarbeitsplatz vorgesehen. Um störende Reflexionen am Bildschirmarbeitsplatz zu vermeiden, darf dieses Produkt nicht im unmittelbaren Gesichtsfeld platziert werden.

Обладнання відповідає вимогам Технічного регламенту обмеження використання деяких небезпечних речовин в електричному та електронному обладнанні.

Для пользователей из России срок службы: 3 года.

AEEE Yönetmeliğine Uygundur.

Ürünün Sanayi ve Ticaret Bakanlığınca tespit ve ilan edilen kullanma ömrü 5 yıldır.

Tüketicilerin şikayet ve itirazları konusundaki başvuruları tüketici mahkemelerine ve tüketici hakem heyetlerine yapılabilir. Üretici: SEIKO EPSON CORPORATION

Adres: 3-5, Owa 3-chome, Suwa-shi, Nagano-ken 392-8502 Japan Tel: 81-266-52-3131

Web: http://www.epson.com/

**Бележка относно предаване на информация за принтера (само за потребители в Европа)**

Когато свържете принтера с интернет (директно или чрез компютър) вие ще прехвърлите идентификационните данни на принтера към Epson в Япония. Epson ще използва тази информация, за да провери дали е в някаква поддържана от Epson програма и ще я съхранява, за да се избегнат повторни потвърждения. В първия случай може да бъде изпратено потвърждение, което ще се отпечата на вашия принтер, включително информация за съответни продукти и услуги.

### **Paziņojums par printera informācijas nosūtīšanu (tikai lietotājiem Eiropā)**

Savienojot printeri ar internetu (tieši vai izmantojot datoru), jūs nosūtīsit printera identifikācijas datus uzņēmumam Epson Japānā. Epson šo informāciju izmantos, lai pārbaudītu, vai tā ir iekļauta Epson atbalstītās programmās un saglabās to, lai nebūtu nepieciešami atkārtoti apstiprinājumi. Pirmajā reizē uz jūsu printeri var tikt nosūtīts un izdrukāts apstiprinājums kopā ar informāciju par printerim paredzētiem izstrādājumiem un pakalpojumiem.

### **Pranešimas dėl spausdintuvo informacijos perdavimo (tik naudotojams Europoje)**

Prijungę spausdintuvą prie interneto (tiesiogiai ar per kompiuterį) jūs perduodate spausdintuvo identifikacinę informaciją į "Epson" Japonijoje. "Epson" šią informaciją naudoja patikrinti, ar ji yra "Epson" palaikančioje programoje, ir išsaugo, kad išvengtų pasikartojančių patvirtinimų. Pirmą kartą į jūsų spausdintuvą gali būti išsiųsta ir atspausdinta informacija apie susijusius gaminius ir paslaugas.

### **Teatis printeri teabe edastamise kohta (ainult Euroopa kasutajatele)**

Kui ühendate printeri Internetti (otse või arvuti kaudu), edastate te printeri tuvastusandmed Epsonile Jaapanisse. Epson kasutab seda teavet, et kontrollida, kas see on mõnes Epsoni toetatud programmis, ning säilitab selle teabe korduva kinnitamise vältimiseks. Esimesel korral võidakse kinnitus saata teie printerisse ja välja printida koos teabega asjassepuutuvate toodete ja teenuste kohta.

The contents of this manual and the specifications of this product are subject to change without notice.

 $\epsilon$ 

**https://www.epsonconnect.com/**

С помощта на вашето мобилно устройство можете да печатате от всяко местоположение по света на продукт, съвместим с Epson Connect. Посетете уебсайта за повече информация.

Ar savas mobilās ierīces palīdzību jūs varat drukāt no jebkuras vietas pasaulē, izmantojot ierīci, kas ir saderīga ar pakalpojumu Epson Connect. Lai iegūtu vairāk informācijas, apmeklējiet vietni.

Можете да отворите *PDF ръководствата* от иконата на пряк път или да изтеглите най-новите версии от следния уебсайт.

Varat atvērt *PDF rokasgrāmatas*, atlasot īsinājumikonu, vai lejupielādēt jaunākās versijas no turpmāk norādītās tīmekļa vietnes.

*PDF vadovus* galima atidaryti spustelėjus sparčiojo paleidimo piktogramą arba atsisiuntus naujausias versijas iš toliau nurodytos interneto svetainės. Saate avada *PDF-juhendeid* otseteeikoonilt või laadida alla uusimad versioonid järgmiselt veebisaidilt.

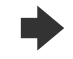

**http://www.epson.eu/Support (Europe) http://support.epson.net/ (outside Europe)**

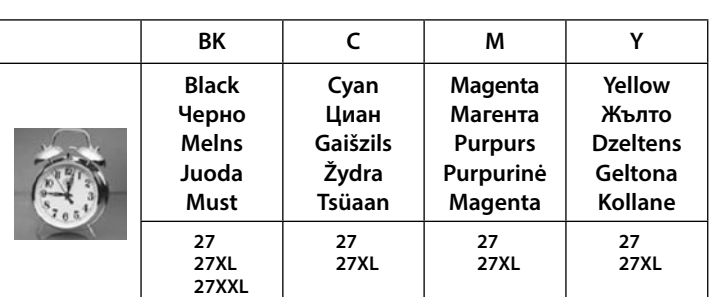

**No CD/DVD drive Mac OS**

**Guide to Control Panel | | Clearing the Paper Jam | | | Ink Cartridge Codes** 

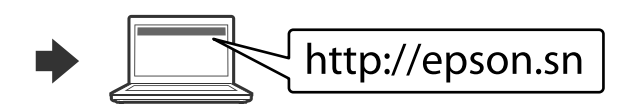

Посетете уебсайта, за да започнете процеса на инсталиране, да инсталирате софтуера и конфигурирате мрежовите настройки.

Lai sāktu iestatīšanu, instalētu programmatūru un konfigurētu tīkla iestatījumus, apmeklējiet tīmekļa vietni.

Norėdami pradėti sąranką, įdiegti programinę įrangą ir sukonfigūruoti tinklo nustatymus, apsilankykite žiniatinklio svetainėje.

Häälestusprotsessi alustamiseks, tarkvara installimiseks ja võrgusätete konfigureerimiseks minge veebisaidile.

## **iOS/Android**

Вижте *Ръководството на потребителя* за повече

информация относно отпечатване от смартфон или таблет. Plašāku informāciju par to, kā drukāt no viedtālruņa vai planšetdatora, skatiet *Lietotāja rokasgrāmatā*. Norėdami gauti daugiau informacijos apie spausdinimą iš išmaniojo telefono ar planšetės, žr. *Vartotojo vadovą*.

Lisateavet printimise kohta nutitelefonist või tahvelarvutist lugege *Kasutusjuhendist*.

За потребители в Европа / Lietotājiem Eiropā / Naudotojams Europoje / Euroopa kasutajad

"XL" и "XXL" обозначават големи касети. / Ar "XL" un "XXL" ir apzīmētas lielas kasetnes. /"XL" ir "L" žymi dideles kasetes. / "XL" ja "XXL" viitavad suurtele kassettidele.

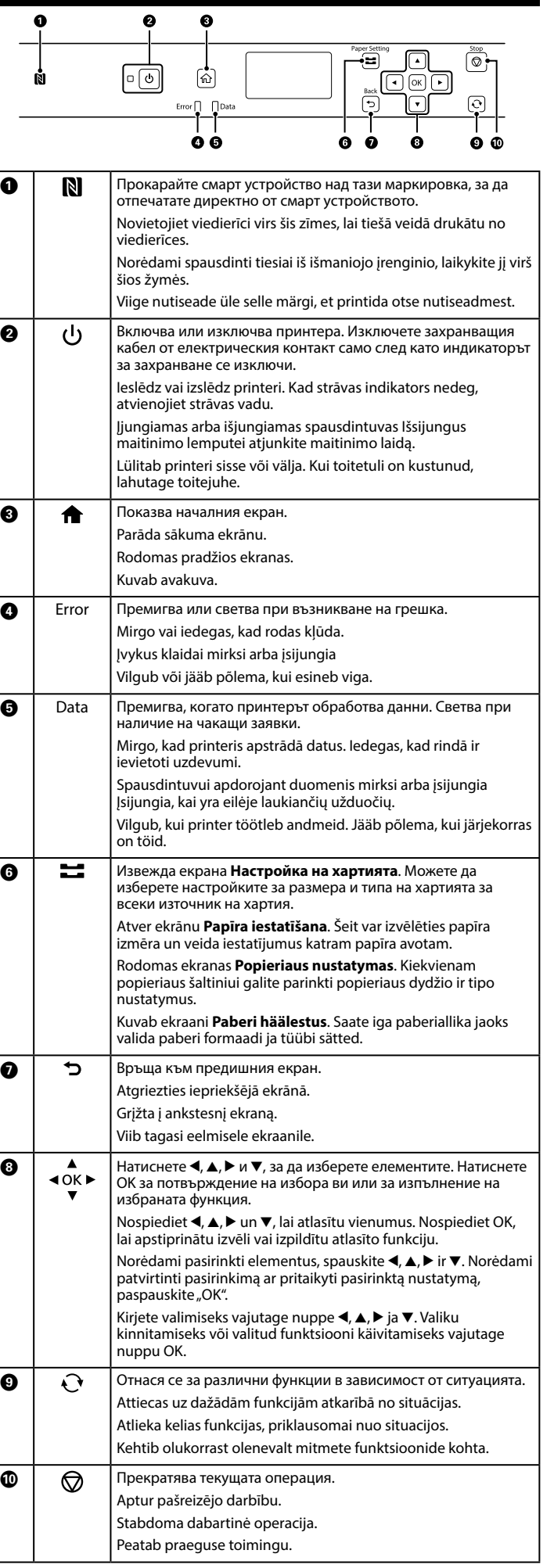

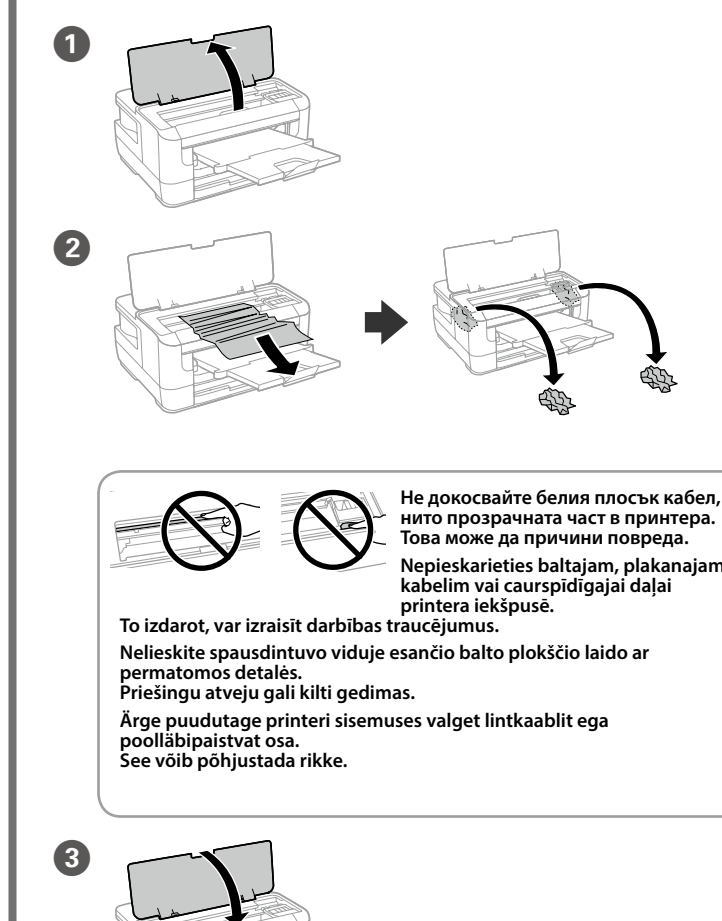

Ако виждате липсващи сегменти или прекъснати линии в разпечатките си, отпечатайте шаблон за проверка на дюзите, за да проверите дали дюзите на печатащата глава не са запушени.

Вижте *Ръководството на потребителя* за подробности.

Ja izdrukātajā papīrā redzat iztrūkstošus segmentus vai pārtrauktas līnijas, drukājiet sprauslu pārbaudes paraugu, lai pārbaudītu, vai nav aizsērējušas drukas galvas sprauslas.

Papildinformāciju skatiet *Lietotāja rokasgrāmatā*.

Jei spaudiniuose yra praleistų segmentų arba laužytų linijų, išspausdinkite purkštukų patikrinimo šabloną, kad patikrintumėte, ar neužsikimšo spausdinimo galvutės purkštukai.

Daugiau informacijos rasite *Vartotojo vadove*.

Kui näete väljaprintidel puuduvaid osi või katkenud jooni, printige pihusti kontrollmuster kontrollimaks, ega prindipea pihustid pole ummistunud. Üksikasjalikku teavet vaadake *Kasutusjuhendist*.

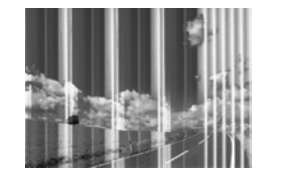

# **Print Quality Help**

# **Epson Connect**

## **Questions?**

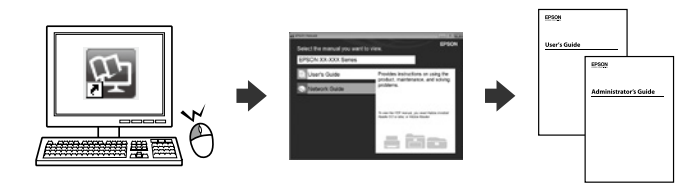